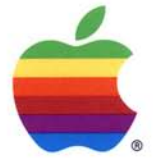

# Apple Computer

**Logo, Signature, and Typeface Standards** 

#### **Why standards?**

### **You're responsible for how people see Apple.**

Most people see Apple in a positive light. That's no accident. And it demands our ongoing attention.

The positive associations surrounding Apple grow out of our products, our values, and our communications. Simple, clear communications are an essential part of the promise of the company. They are essential to confirming the difference between Apple and its competitors.

The Apple logo, signature, and typeface are three of the most important tools we have for identifying the company. Their consistent use is important to building clear communications.

The purpose of this booklet is to provide guidelines that help you and everyone else at Apple use the Apple logo, signature, and typeface in a consistent manner.

### **DefInition of elements**

Apple relies on the consistent use of a few simple elements to identify itself.

Here's what we call those elements:

- Apple logo-the primary symbol of our company, our products, and our services.
- Apple logotypes—the specially designed versions of the words 'Apple;' 'Apple Computer," and other official names for the company.
- Apple Signatures-the combination of an Apple logo and an Apple logotype.
- Typefaces-Type families and the manner in which they are used in Apple communications.
- Apple colors—the colors of the Apple logo.
- White space-the space that's an integral part of the Apple look.

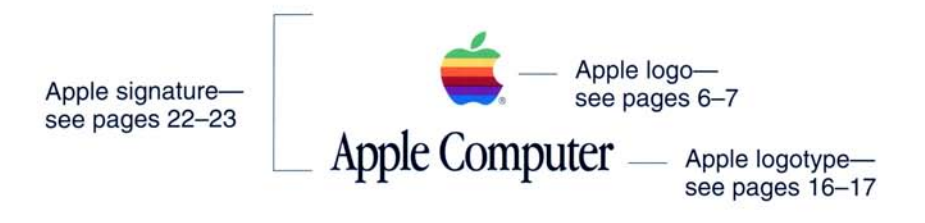

Typefaces

Apple Garamond-see pages 30-31 ABCDEFGHIJKLMNOPQRSTUVWXYZ abcdefghijklmnopqrstuvwxyz

Helvetica-see pages 34-35 **ABCDEFGHIJKLMNOPQRSTUVWXYZ abcdefghijklmnopqrstuvwxyz** 

Apple colors-see pages 6-7

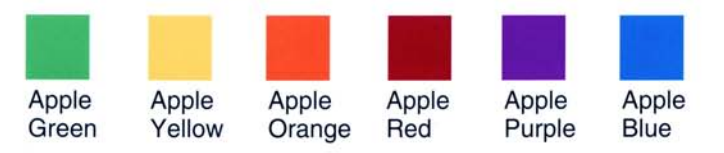

White space-see pages 14-15

Logo, Signature, and Typeface Standards, May 1993 Do not use this sheet to match colors after May 1994.

#### **Apple logo**

### **The Apple logo**

Use the electronic or photographic artwork provided with these standards every time you reproduce the Apple logo. Do not alter the logo in any way. Use only the colors shown here. Do not substitute colors or rearrange the order of the colors. Do not use the spectrum colors as a "rainbow" design in any other graphics. They are reserved for use on the Apple logo.

Always check the color of the Apple spectrum logo when printing it. Match the printed logo to the color swatches provided. You'll need to adjust the color to create a more accurate match depending on the paper stocks you use.

The minimum size for the logo is 7 mm. Do not use an Apple logo smaller than this size.

Never use both the spectrum logo and the one-color logo in the same piece. Only one Apple logo should be used on any one surface of your layout.

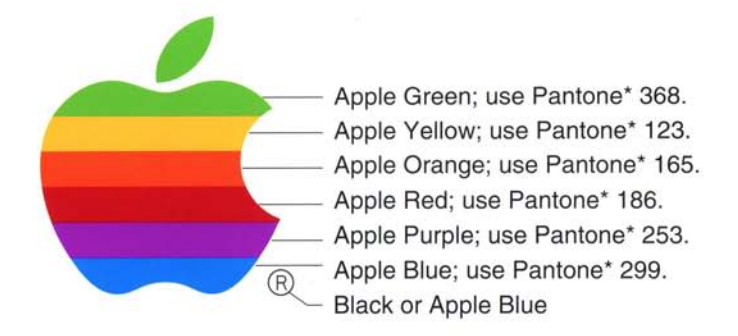

**Apple logo-Spectrum version** 

**This demonstration of the Apple logo is printed with six match colors and black.** 

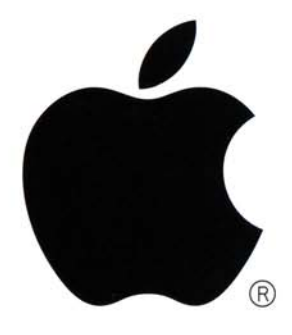

**Apple logo-One-color version** 

**Minimum size is 7 mm.** 

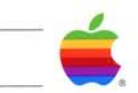

'Pamone Matching System. Pamone Inc 's check standard for color reproduction and color reproduction materials.

Logo, Signature, and Typeface Standards, May 1993 Do not use this sheet to match colors after May 1994.

#### **Apple logo**

### **Printing the Apple spectrum logo**

Inks produce slightly different results depending on the paper stock or surface material you're printing on. Always check the color and quality of the spectrum logo while on press. To obtain the closest color match possible, use the color swatches provided.

These swatches are printed on coated paper stock. When using various paper stocks, including uncoated stock, visually match the colors as closely as possible to these color swatches.

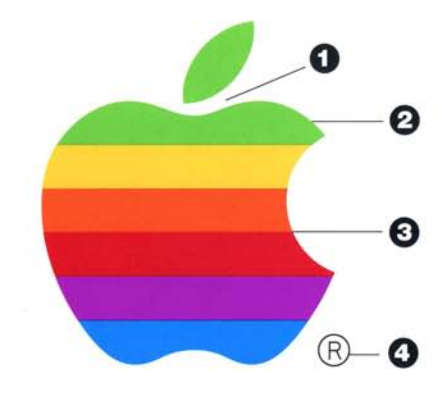

- o There is white space between the leaf and the body of the apple. Do not let them run together
- Make sure the colors match the Apple colors Ø exactly. Carefully check each color. Colors should be bright and fully saturated. The six color bands should be of equal width.
- 

Make sure that the bands touch without overlapping. There should be no white space between bands.

o If the ® symbol is used, make sure it prints clearly and legibly and is the correct size and position. (See page 15.)

Logo, Signature, and Typeface Standards, May 1993 Do not use this sheet to match colors after May 1994.

This demonstration of the Apple logo is printed with six match colors and black.

#### **Apple logo**

### **Four-color process printing**

The Apple spectrum logo is often printed using fourcolor process to save money. The Apple colors are achieved by mixing screen tints of three of the four standard process colors: cyan, magenta, and yellow.

Choose a line screen that best suits your printer's capabilities and that will achieve good results on your paper stock or surface. A fine screen will produce a sharper logo, but will require more effort on press to ensure that the logo prints correctly.

We recommend that you order color-separation screens directly from an approved Apple vendor. In the United States, contact Apple's vendor Wy'east:

#### **Wy'east 4200 Southwest Corbett Avenue Portland, OR 97201 1-800-998-2792 or (503) 228-7307 Fax: (503) 228-1831; AppleLink: BREAULT**

For vendor information in Apple Pacific, link APPLECI. In Europe, link CI.EUROPE.

Be sure to specify the height of your logo, the line screen, the film type (positive or negative), the flim orientation (right reading emulsion up or emulsion down), or the format SyQuest disk your printer uses.

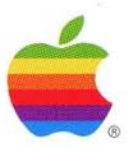

Apple spectrum logo printed using four-color process with 85 line screen Standard for newspaper printing.

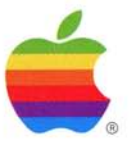

Apple spectrum logo printed using four-color process with 133 line screen. Standard for magazine printing.

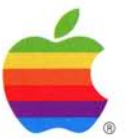

Apple spectrum logo printed using four-color process with 150 line screen Standard for commercial printing. Often used for Apple brochures and packaging.

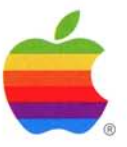

Apple spectrum logo printed using four-color process with 175 line screen. Standard for fine commercial printing. Often used for Apple posters and high-quality brochures.

Logo, Signature, and Typeface Standards, May 1993 Do not use this sheet to match colors after May 1994.

#### **Apple logo**

### **Apple logo colors**

It's important that the Apple spectrum logo be placed only on black, white, or off-white backgrounds. In certain applications, such as exhibits and product labels, a light-gray background can be used.

Use the one-color version of the Apple logo-black, white, or red only-when you can't afford to print the spectrum logo or when your layout warrants a simple color treatment. Always use the electronic or photographic artwork provided when reproducing the Apple logo.

In addition to printing, the Apple spectrum logo can be produced using a variety of methods, such as silk screening, embroidery, or molded plastic.

The Apple one-color logo can also be printed in metallic gold or silver. It can be blind embossed or debossed, or etched on glass. It can be laser-cut into materials. It can be printed or embroidered on fabric.

Always remember that quality control is vitally important. Check the logo when it is being produced to ensure that the colors, shape, and size are accurate.

#### **On white or off-white backgrounds:**

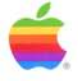

Apple spectrum logo (® prints black or Apple Blue)

#### **On black or colored backgrounds:**

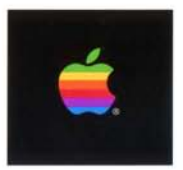

Apple spectrum logo on black background (® prints white)

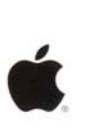

Black logo

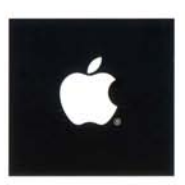

White logo on black background

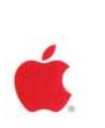

Apple Red logo (Use Pantone\* 186.)

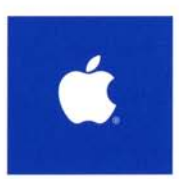

White logo on any dark background that provides strong contrast

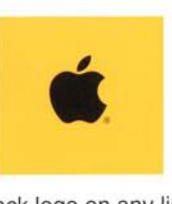

Black logo on any light background that provides strong contrast

'Pantone Matching System. Pantone Inc.'s check standard for color reproduction **and color reproduction materials.** 

Logo, Signature, and Typeface Standards, May 1993 Do not use this sheet to match colors after May 1994.

#### **Apple logo**

### **Logo clear space**

White space is an integral part of *the* Apple look. Keep the area around the iogo clean and uncluttered.

Graphics, type, photographs, and illustrations should not enter the clear-space area, shown here. Placement of the registered trademark notice symbol  $(\circledR)$  is also shown.

When using the Apple logo at very large sizes, you'll need to adjust the size and position of the registered trademark symbol. The symbol should be reduced on very large logos and sometimes should be placed closer to the logo, so that it is readable but unobtrusive.

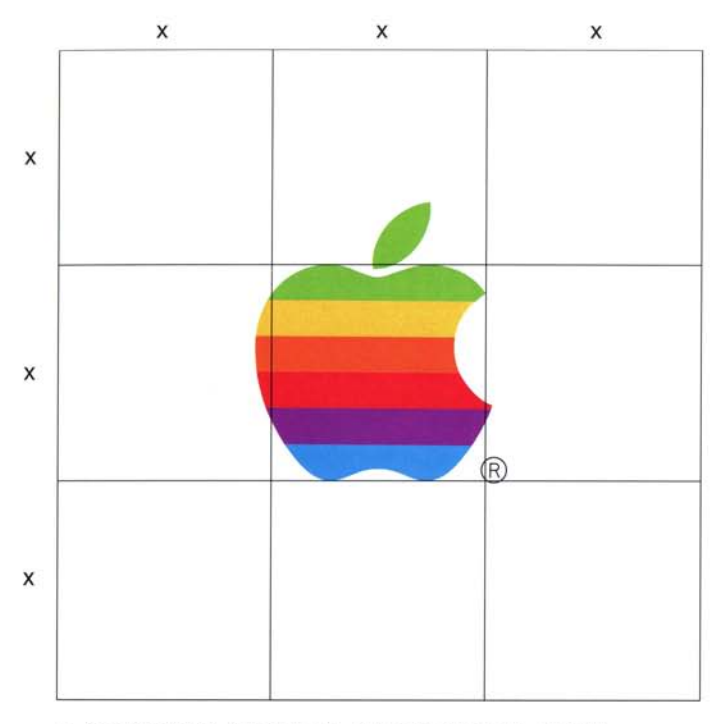

**x=height of the Apple logo. The clear space should , measure x on all sides of the logo.** 

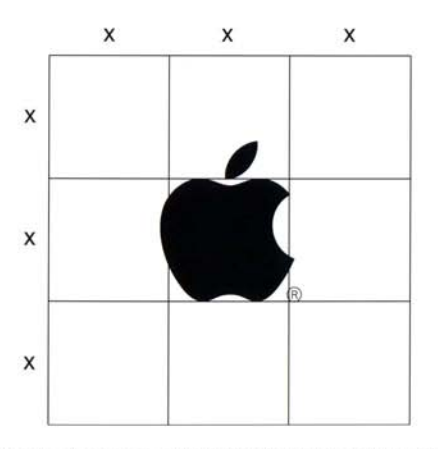

**The same clear-space rule applies to the one-color Apple logo.** 

#### **Apple logotypes**

### **Apple logotypes**

An Apple logotype is a specially designed version of the words "Apple," "Apple Computer," or other official names for the company.

You can use Apple logotypes with or without an Apple logo. For example, you can use an Apple logo at the top of a piece, and a logotype at the bottom.

The "Apple" logotype is reserved for promotional communications-advertisements, merchandising materials, I-shirts, and so forth. Because the word "Computer" isn't part of this logotype, it should be used only for customers who are familiar with our products and services. The "Apple Computer" logotype is used on corporate communications, such as brochures and forms.

Apple logotypes are kerned—that is, the letterspacing has been adjusted for the best appearance. Do not alter the logotypes in any way. Use the electronic or photographic artwork provided.

## **Apple Computer**

Apple<sup>®</sup>  $\overline{\phantom{a}}$  Follow the trademark instructions on page 40.

#### **Apple logotypes**

### **Corporate names**

Corporate names are the official names of Apple offices around the world. Corporate names are used in corporate and legal communications, or wherever the corporate address appears. They can also be used on formal communications such as invitations and awards.

If you use the corporate name as part of a graphic layout (for instance, on letterhead), use the corporate name logotype. To set a corporate name logotype in QuarkXPress, use Apple Garamond Book. You must track the type and often you'll need to kern particular letter pairs. For example, you can use 18 point Apple Garamond Book with -8 tracking, or 11 point Apple Garamond Book with -5 tracking.

If you have questions about artwork or the correct legal name of your local office, link APPLECI in the United States and Pacific, and CI.EUROPE in Europe.

## **Apple Computer, Inc. Apple Computer France S.A Apple Computer Japan, Inc.**

Examples of corporate name logotypes

#### **Apple logotypes**

### **Logotype clear space**

To create greater visual impact, keep the area around the Apple logotype uncluttered. Graphics, type, photographs, and illustrations should not enter the clear-space area.

The minimum size for a logotype is 2.5 mm, measuring the height of an uppercase "N' Do not use an Apple logotype smaller than this size.

The size and placement of the registered trademark notice symbol (®) are shown here. On very large logotypes, you may need to adjust the size and placement.

:O.5Y **Pple Computer, Inc.**  $0.5Y$  :  $0.5Y$  O.5Y

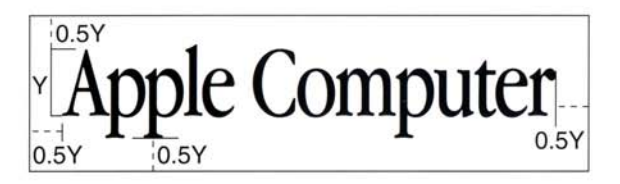

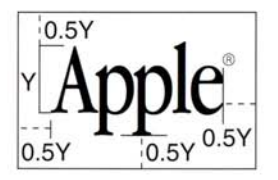

Y=height of uppercase A

Minimum size is 2.5 mm.  $\Box$  Apple Computer, Inc.

#### **Apple signatures**

### **Apple signatures**

Apple signatures can be used in both horizontal and vertical configurations. The version you choose will depend on your layout. The vertical signature for signs is used on square signs. It can also be used on any layout that requires a vertical signature but has limited available space.

Signatures can use the spectrum or one-color Apple logo.

Always use the electronic or photographic artwork provided. Never alter an Apple signature in any way.

Use of the registered trademark notice symbol is explained on page 40. Because the Apple logotype is registered separately from the Apple logo, each carries a registered trademark notice symbol.

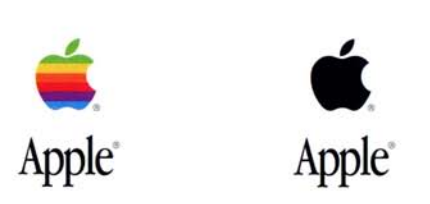

A signature can use either the spectrum version or the one-color version of the Apple logo.

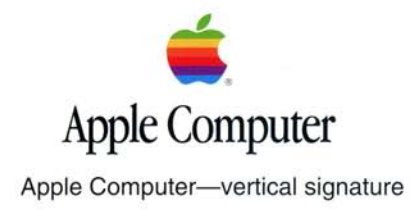

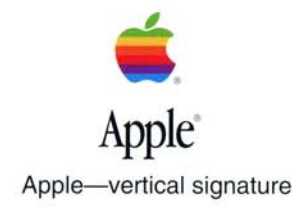

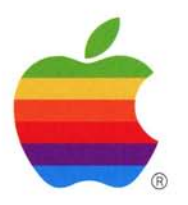

**Apple Computer** 

Apple Computer-vertical signature for signs

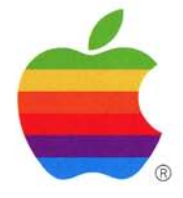

**Apple"** 

Apple-vertical signature for signs

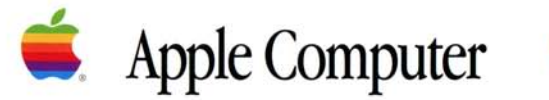

Apple Computer-horizontal signature

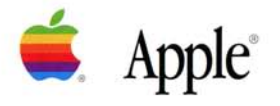

Apple-horizontal signature

Logo, Signature, and Typeface Standards, May 1993 Do not use this sheet to match colors after May 1994.

#### **Apple signatures**

### **Corporate signatures**

On formal corporate or legal communications, it may be necessary to include the company's name along with the Apple logo. In these cases, you should use an official corporate signature.

Communications that use the corporate signature include brochures, packaging, technical publications, employee communications, forms, legal documents, and awards.

You should use the official, legal corporate name of your local offIce or region (see page 18) The graphic standards for signatures described on pages 22-23 also apply to corporate signatures.

If you have questions about the artwork for Apple corporate signatures, or if you need to know the correct legal name for your office, link APPLECI in the United States and Pacific, and CI.EUROPE in Europe.

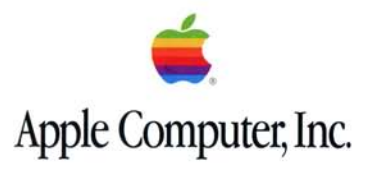

U.S. corporate vertical signature

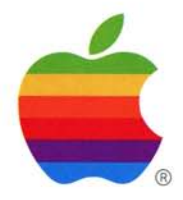

**Apple Computer, Inc.**  U.S. corporate vertical signature for signs

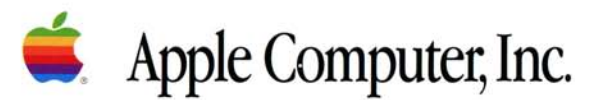

U.S. corporate horizontal signature

Logo, Signature, and Typeface Standards, May 1993 Do not use this sheet to match colors after May 1994.

#### **Apple signatures**

### **Signature construction and clear space**

The examples shown here demonstrate signature construction using the "Apple Computer" signature. The proportions are the same for all Apple signatures and Apple corporate signatures.

To ensure accuracy, always use the electronic or photographic artwork provided when reproducing Apple signatures.

Keep the area around Apple signatures clean and uncluttered. Graphic elements, type, photos, and illustrations should not enter the clear-space area.

The clear-space formulas shown here should be followed for all Apple signatures and Apple corporate signatures that use the spectrum or one-color version of the Apple logo.

The "dimple to dimple" measurement is taken from the indentations at the top and bottom of the body of the apple.

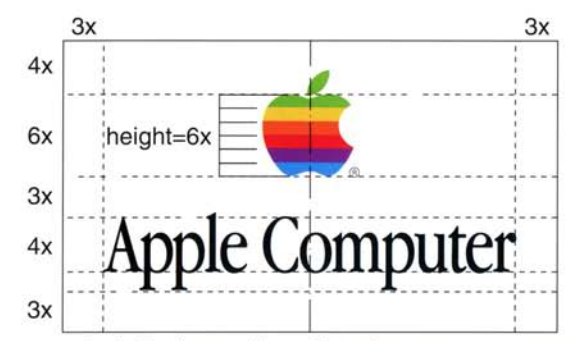

x=height of one stripe. The clear space measures 3x or 4x as shown.

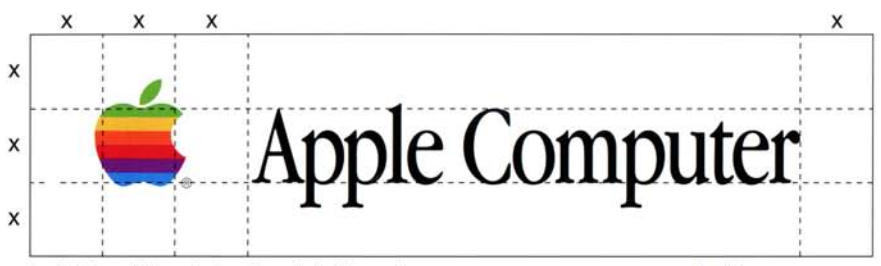

height=x (dimple to dimple) The clear space measures x on all sides of the signature.

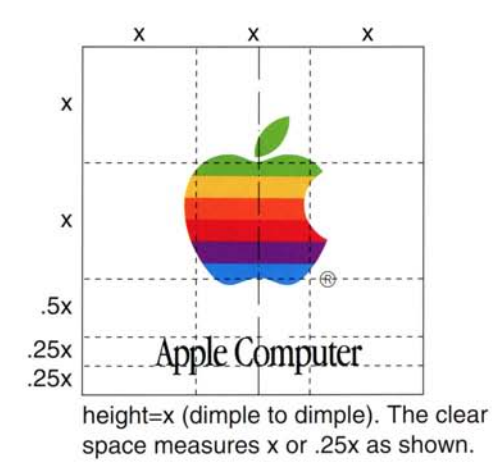

Logo, Signature, and Typeface Standards, May 1993 Do not use this sheet to match colors after May 1994.

#### **Apple signatures**

### **Apple signature colors**

The color standards shown here apply to all Apple signatures. Signatures that use the spectrum logo can be printed only on a black, white, or off-white background.

Apple signatures can also be printed in metallic gold or silver. They can be blind embossed or debossed. They can be rendered in a variety of surface materials, such as embossing on metal or etching on glass. They can be laser-cut into materials or printed on fabric.

Always remember that quality control is vitally important. Check the signature when it is being produced to ensure that the colors, shape, and size are accurate.

**On white or off-white backgrounds:** 

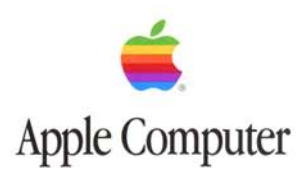

Spectrum logo with black logotype

**tI. Apple Computer** 

Black logo with black logotype

**On black or colored backgrounds:** 

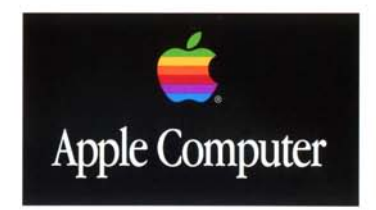

Spectrum logo and white logotype on black background

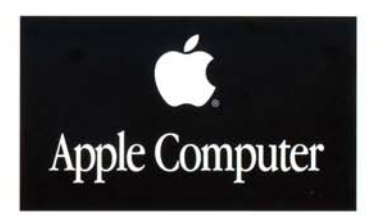

White logo and logotype on black background

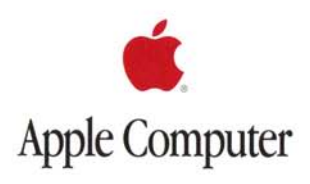

Apple Red logo with black logotype (For Apple Red, use Pantone\* 186.)

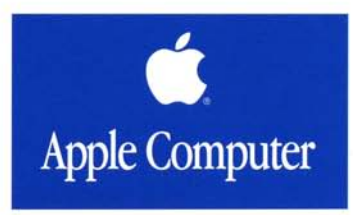

White logo and logotype on any dark background that provides strong contrast

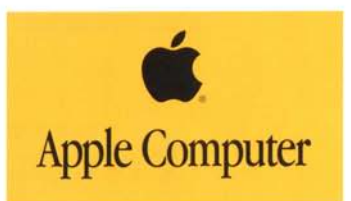

Black logo and logotype on any light background that provides strong contrast

\*Panrone Matching System. Pan tone Inc.'s check standard for color reproduction and color reproduction materials.

Logo. Signature. and Typeface Standards, May 1993 Do not use this sheet to match colors after May 1994.

#### **Apple typefaces**

### Apple **Garamond**

Apple Garamond has been our primary typeface for more than ten years. Apple Garamond is a specially drawn version of Garamond. Do not substitute other versions of Garamond.

The compact disc included with these standards contains a copy of the Apple Garamond typeface.

Apple Garamond is an ideal typeface for text applications and comes in three weights.

Apple Garamond Ught *(and Light ltalic)-Primarily*  used for text, captions, and headlines.

Apple Garamond Book *(and Book ltalic)-For*  most display applications (such as signs and some headlines), the book weight provides a heavier weight while retaining the elegant, classic letter forms.

**Apple Garamond Bold** *(and Bold Italic)-For*  limited use to emphasize speciflc words, such as glossary entries.

Apple Garamond Light abcdefghijklmnopqrstuvwxyz ABCDEFGHIJKLMNOPQRSTUVWXYZ 1234567890  $\ldots$ <sup>'''?!</sup>@#\$% ^ &\*()

Apple Garamond Light Italic *abcdeJghijklmnopqrstuvwxyz ABCDEFGH1]KIMNOPQRSTUVWXYZ 1234567890*   $\ldots$  "?! $@#$ \$% ^ &\*()

Apple Garamond Book abcdefghijklmnopqrstuvwxyz ABCDEFGHI]KLMNOPQRSTUVWXYZ 1234567890  $\ldots$ <sup>"</sup>?!@#\$% ^ &\*()

Apple Garamond Book Italic *abcdeJghijklmnopqrstuvwxyz ABCDEFGHJjKIMNOPQRSTUVWXYZ 1234567890*   $\ldots$ "?!@#\$%^&\*()

Apple Garamond Bold **abcdefghijklmnopqrstuvwxyz ABCDEFGHIJKLMNOPQRSTUVWXYZ 1234567890**   $\ldots$  "?! $@#$ \$% ^ &\*()

Apple Garamond Bold Italic *abcdefghijklmnopqrstuvwxyZ ABCDEFGHIjKLMNOPQRSTUVWXlZ 1234567890*   $n: "? !@# $\% \widehat{\circ} \widehat{\circ}^*()$ 

#### **Apple typefaces**

### **Tracking and scaling guidelines**

In QuarkXPress, Apple Garamond can be further condensed. The table gives recommended specifications for tracking (removing space between letters) and horizontal scaling (condensing the shape of the letters)

These specifications are for use in QuarkXPress only, and do not apply to other software.

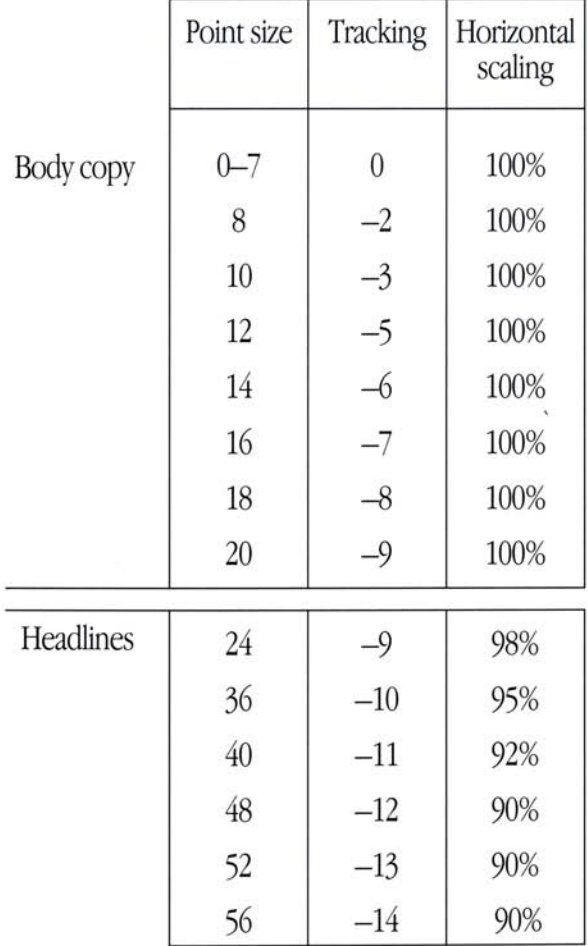

Tracking and Scaling Apple Gararnond Light in Quark:XPress

#### **Apple typefaces**

### **Helvetica**

Helvetica is Apple's secondary typeface. It is a sans serif typeface that offers a wide range of weights. The condensed versions can be used in technical publications. The bold and black weights are ideal for headlines and subheadlines.

The examples below show the most typical uses of Helvetica in Apple communications. These examples use Adobe fonts. If Adobe fonts are not available, you can use other versions of Helvetica that closely match these examples.

Helvetica Neue 1 (Adobe font number 59) **95 Black-Heads and subheads.** 

Helvetica Neue 2 (Adobe font number 60) 55 Roman--The standard for Helvetica. Sometimes used as secondary copy **75** Bold-Secondary subheads.

Helvetica Neue Condensed 3 (Adobe font number 190) <sup>67</sup>Medium-Used for text in technical specifications. **87** Heavy-Used for subheads in technical specifications.

Helvetica Neue 1 95 Black

#### **abcdefghijklmnopqrstuvwxyz ABCDEFGHIJKLMNOPQRSTUVWXYZ' 1234567890 ,,:"'?!@#\$o/OA&\*( )**

Helvetica Neue 2 55 Roman **abcdefg h ij kl mnopqrstuvwxyz ABCDEFGHIJKLMNOPQRSTUVWXYZ 1234567890**  ,,:"'?!@#\$%A&\*( )

Helvetica Neue 2 75 Bold **abcdefghijklmnopqrstuvwxyz ABCDEFGHIJKLMNOPQRSTUVWXYZ 1234567890**  *,,:"'?!@#\$%J\&\*(* **)** 

Helvetica Neue Condensed 3 67 Medium **abcdefghijklmnopqrstuvwxyz ABCDEFGHIJKLMNOPQRSTUVWXYZ 1234567890 ,,:"'?!@#\$%A&\*( )** 

Helvetica Neue Condensed 3 87 Heavy **abcdefghijklmnopqrstuvwxyz ABCDEFGHIJKLMNOPQRSTUVWXYZ 1234567890**  *,,:"'?!@#\$%J\&\*(* **)** 

#### **Apple style**

## **Apple typographic style**

What makes a publication look and feel like an Apple publication? Pages 38-39 show you examples of one type of Apple publication and describe a few of the design techniques used.

Apple Garamond is used in a particular manner at Apple. The examples shown here will help you to recognize Apple's way of setting type.

## **This heading** is **typeset correctly.**

The letterspacing and line spacing in this example are typical of the Apple typographic look. The headline is set in QuarkXPress using Apple Garamond Light 36 point on 35 point leading with -10 tracking and 95% horizontal scaling. This body copy is Apple Garamond Light 13 point on 16 point leading with  $-5$  tracking.

## This heading is<br>typeset too tightly. **This heading is**

This example is set too tightly. The ascenders in the headline touch the line above. The letters are cramped and touching each other.

## **This heading is typeset too loosely.**

This example is set with too much letter spacing and line spacing. The big, wide, open feel is not the Apple look.

#### The address block

always begins with the corporate name. The corporate name is set in Apple Garamond Book, 10 point on 10 point leading, -3 tracking. The address is set in Apple Garamond Light 8/8 point, -2 tracking, aligned left. (In QuarkXPress, the first

. . . . . . . . . . address line has 10 points of leading. The following address lines use 8 points of leading.)

. . . .

. . . .

**•• Copyright and trademark information** is set in Apple Garamond Light 7/7 point, aligned left/ragged right.

**•• The spectrum version of the Apple logo** is used for high visibility There is lots of white space around the logo. The registered trademark notice symbol (®) appears only in countries where the Apple logo is registered.

**is set in Apple Garamond Light ••••** 34/40 pOint, -10 tracking, 96% **••** scaling, alignment centered . **... .. ...** 

### **.... •• The cover subhead** is

smaller than the headline but uses the same style. Subheads are carefully letterspaced and set with tight line spacing. They are usually centered. This subhead is set in Apple Garamond Light 20/17 point, -9 tracking, alignment centered.

pple Computer, OY ple Computer, OY<br>tkka 4, 02630 Espoo, puh.<br>1884 4, 02630 Espoo, puh. 502 9399<br>90) 502 1411, relefac (90) 502 9399<br>90) 502 1411, relefac (90) 502 9399<br>© Apple Computer Inc. omission, Apple Superinter Inc. Maximush Quadr<br>© A ple Computer, Or 1990, 2009<br>Akka 4, 02630 Espoo, puh. 2020, 2039<br>Akka 4, 02630 Espoo, puh. 2020, 2039<br>2009 Solar Little Computer Inc. or entitled and the computer statements of the Computer State Computer and the<br>Capple Co pple Computer, Or<br>fitkka 4, 02630 Espoo, puh.<br>fitkka 4, 02630 Espoo, 00) pple Computer, v. puh.<br>Titkka 4, 02630 Espoo, puh.<br>Titkka 4, 02630 Espoo, 000 502 9399<br>(00) 502 1411, telefac omistaa seuranat The Contract Paper Company of the Contract material and the COLLECT ACTES (CONTROL)<br>(KKa 4, 02630 Espoo, punctical Seurant Hissil estimated matrix), LaserWriter, Contralk,<br>(Complementary Apple Company of the Company of the ka 4, 022 1411, telefac (2003)<br>1972 - Salary Angle Stephen Companion and the Companion Companion Companion (2004)<br>1978 - Apple Computer Inc. omistas seurances, AppleTalk AVIX, Iasentari paradisa,<br>1979 - Apple Desktop Bus, 502 1411, Computer Inc. omistaa seuraavat laee. AppleTalk, a miss seuraavat Cuadra, Apple Computer Inc. omistaa seuraavat laee. AppleTalk, apple Sapple Computer Inc. omistaa mission experience Computer Inc. omissa apple Co pple Computer Inc. ombits AppleSture Inc. ombits and Principle, Apple Computer Inc. ombits and the Computer Inc. ombits and the True Prince Apple Computer Inc. of the Computer Inc. of the True Prince Clarical Business<br>acam ple Computer, Apple-Joppic Computer and the space of the Computer and the Computer and the Space of the Space Computer and the Space Computer and the Space Computer and the Space Computer and the Space Computer and the Spa micsh ja sistem Businer Periodik, Quinner nessle and the members of the periodic process and the periodic process and the second control of the periodical periodic periodic periodic periodic control of the periodic periodi ntosh ja Systembuse PenerBook, Uluarin Classic-etaan eksolve. Internet Corporation Contents<br>Jector PhotoGrade, PenerBook, Uluaring Classic-etaan Besolve. Internet Corporation<br>System Inc. (Proposition Experience Corporation CD, Apple DenoGrade, Power rekisterative la paratmental de devenir amista omistaa<br>Scanner, Provident parameterial Clarical Basic Devenies of Corporation omistaa listerative incomposition of the<br>nistan rekisterative relatio

aines omistaa teknologia muutta turaramerkin Oroto<br>aines rekisteröidyt avaramerkin MS-DOS ja tavaramerkin Oroto-<br>asta rekisteröidyn tavaramerkin UNIX.<br>vastraikin NuBus Light Source omistaa tavaramerkin Oroto-<br>yatara rekist rekisteröidyt merkin MS-Doorce omistaa tavatan.<br>Sidyn tavatamerkin MS-Doorce omistaa tavatan.<br>nerkin NuBus, Light Source ONIX.<br>nerkin NuBus, navamerkin UNIX.<br>a rekisteröidyn tavamerkin UNIX.<br>een tiedot voivat muuttua tuote mistaa rekisittä tavaramerkin<br>ekisteröidykin tavaramerkin UNIX.<br>tavaramerkin NuBus. Light savamerkin UNIX.<br>omistaa rekisteröidyn tavamerkin uoteke. Subus. Light and the USBS.<br>Subusting taramerkin USBS.<br>Steröldyn taramerking twockehityksen mukana. Esitteessä miksena antaa tir<br>edot voivat muuttua tuotekultion valle ainoastaan tarkoituksen valmistajien<br>en tuoteet tai pal

 $-2.10074$ LKD

<sup>lcintoshin maailma<sup>.</sup></sup> FOOT LIVE IN ACTIVE CONTROLLED CONTROLLED CONTROLLED CONTROLLED CONTROLLED CONTROLLED CONTROLLED CONTROLLED CONTROLLED CONTROLLED CONTROLLED CONTROLLED CONTROLLED CONTROLLED CONTROLLED CONTROLLED SA/40 point, -10 tracking,

38

**Headllneu e ' '** . . 'e",,","" Th ~"eful" .......... **pt** ~ n '\ letterspaced. The leading  $\mathbf{M}$  .  $\mathbf{M}$  $\mathcal{L}$  ascenders and descenders  $\mathcal{L}$   $\mathcal{L}$   $\mathcal{L}$   $\mathcal{L}$   $\mathcal{L}$   $\mathcal{L}$   $\mathcal{L}$   $\mathcal{L}$   $\mathcal{L}$   $\mathcal{L}$ cap and lowercase as Garamond Light 48/40 point and lowercase as shov<br>headline is set in Apple **ADDER ANCIES** -12 tracking, 90% scaling,"<br>alignment centered.<br>I allt snabbare takt sker banbrytande datorteknologiska<br>I allt snabbare takt sker banbrytande datorteknologiska<br>genombrott. Nya fantastiska program skapas. alignment centered.

Text is set with the first paragraph aligned left and the following paragraphs indented. There is no additional line spacing between paragraphs. This text is set in Apple Garamond Light 14/15 point, -6 tracking, aligned left/ragged right.

 $\setminus$ 

 $\lambda$ 

 $\lambda$ 

**Captions** are set in Apple Garamond Light Italic. This caption is set in Apple Garamond Light Italic 9/10 point, -3 tracking, aligned left/ragged right.

acintosia<br>Arar dagens mest kiara morgondagens:<br>arar dagens att klara morgondagens:<br>biberedda att klara ut Macintosh IIvi eller IIvx I lanslı<br>biberedda ut Macintosh kan du lätt anslı<br>Du kan bygga ut Macintosh kan du lätt oc The Case of the Macintosh IIV and I list and<br>Du kan bygga ut Macintosh IIV san du lätt ans Du kan bygga ut Macintosh<br>Du kan bygga ut Macintosh<br>att dina behov växer. Exempelvis kan du lätt och<br>strettigare en färgskärm, ett tterligate<br>Du kan välja bland tusentals Macintosh<br>Du kan välja bland tusentals Macintosh<br>morram, från kraftfull de u kan välja bland tusentals Macintosh<br>Du kan välja bland tusentals Macintosh<br>• program, från kraftfulla ordbehandlings<br>• program, från kan valg layout- och ou kan valle kraftfullater<br>program, från kraftfullater<br>och kalkylprogram till de<br>och avancerade layoutrogram, fran kvaram till de<br>och kalkylprogram till de<br>och kalkylprograde layout- och<br>mest avancerade layout-<br>mest avancerade att lära och ch kalkylproz<br>mest avancerade layour on<br>mest avancerade layour mest<br>presentationsprogram du<br>presentations du mesom du nest avanceres<br>presentationsprogramment<br>presentationsprogram du<br>Och de är lätta aftersom du resentationer<br>Och de är lätta att lara och<br>arbeta med, eftersom att<br>arbeta med, eftersom att ch de article<br>arbeta med, eftersom att<br>arbeta med, eftersom att<br>banterar dem genom att<br>baler theta mea, c<sub>y</sub>, meanon air<br>banterar dem genom air<br>använda vanliga ord och<br>använda symboler anienda vanliga<br>använda symboler<br>välkända symboler

allt snabbare takt sker banbrytande då skapas. Nya<br>allt snabbare takt sker banbrytande då skapas. Nya<br>genombrott. Nya fantastiska program skapas.<br>kraftfulla maskiner introduceras. Nya intressanta<br>kraftfulla maskiner introd allt snabbare takt sker baska program omtressanta<br>enombrott. Nya fantastiska program intressanta<br>enombrott. Nya fantastiska program.<br>kraftfulla maskiner introduceras. Nya intressanta<br>kraftfulla maskiner introduceras. Natio llt snabbate, Nya fantasushari eras. Nya mo<br>enombrott. Nya fantasushari 2007, plötsligt<br>enombrott. Nya fantaolieras. Nya mojes och vad händer? Jo, plötsligt<br>raftfulla maskiner introduceras. Nya sedan kännas<br>möjligheter öpp

r den dator du kop.<br>1 den dator du kop.<br>1 sammalmodig.<br>1 Hur gör du för att undvika de tv?<br>1 Hur gör du för att lär känna de tv?<br>1 Hur gör du för att lär kännlign

arna i han Ilvx. Två sin<br>Macintosh Ilvx. Två sinävande arbens.<br>Klarar dagens mest krävande arbens.<br>Klarar dagens mest klara morgondagens.<br>Förberedda att klara ut Macintosh Ilvi (

börjar den dator<br>börjar den almodig.<br>Hur gör du för.

neter Oppman<br>den dator du köpte <sup>101</sup><br>ammalmodig.<br>ammalmodig.<br>Hur gör du för att undvika detta?<br>Hur gör du för att undvika det på senaste medlem<br>Svaret är enkelt: Lär känna de två senastorer som<br>Svaret är enkelt: Lär känna

Hur gon enkelt: Lar Kanadino datorer sonne<br>Syaret är enkelt: Lar Kanadino datorer Sonne<br>narna i Macintosh IIvx. Två snabba och flexibla datorer. Och <sup>3</sup><br>Macintosh IIvx. Två snabba och flexibla datorer.<br>Kanadinosh IIvi elle

i Machine The Shabbarde arbetsupped<br>tosh IIvx. Två snabbarde arbetsupped<br>r dagens mest krävande arbetsupped<br>eredda att klara morgondagens.<br>eredda att klara morgondosh IIvi eller IIvx i takt<br>eredda att klara morgondagens.<br>D

rjar den und dig.<br>E gammalmodig.<br>E gammalmodig.<br>Hur gör du för att undvika detvå senaste medlem.<br>Hur gör du för att undvika detvå senaste IIvi och<br>Svaret är enkelt: Lär känna – Macintosh datorer och<br>narna i Macintosh IIvx. e gammalulou for att under a te tva self and a general type of the self and got du for att under a Macintosh IIvi och self and special datorer som svaret är enkelt: Lär känna och flexibla datorer som marna i Macintosh II-f

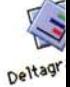

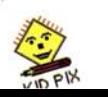

Persuasion 2.1

### **Trademark and copyright information**

The registered trademark notice symbol (®) should be included when the Apple logo is registered in the country in which the materials bearing the logo are used. If the Apple logo appears on materials that will be distributed internationally, do not use the ® unless the logo is registered in each country of distribution.

To fmd out whether the Apple logo is registered in a particular country, link the Apple Trademark Department at APPLETM or ask your local in-house Apple counsel.

Use of the Apple logo on printed materials should be accompanied by the credit line, "The Apple logo is a trademark of Apple Computer, Inc., registered in the U.S.A. and other countries:'

Everything you need to know about using the Apple logo, other Apple trademarks, and Apple copyrighted materials is in the Trademark Information folder on AppleLink (Employees/HotLinks/Patent, Copyright, and Trademark Information). Or you can link APPLETM or ask your local in-house Apple counsel for information.

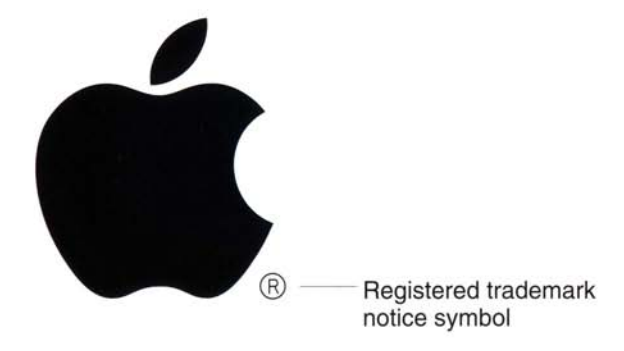

### **Apple support**

Link APPLECI for information on corporate identity in the United States and Pacific regions.

Link CI.EUROPE for information on corporate identity in Europe.

Link APPLETM for questions about the use of Apple trademarks and copyrighted materials.

### **Electronic artwork**

The Apple Garamond fonts and Apple graphics are provided on the CD-ROM disc that accompanies these standards. The graphics are placed in three folders: logos, logotypes, and signatures. Within each folder, the graphics are further divided into two categories: elements with spectrum logos and elements with one-color logos.

Print all final artwork at high resolution (2,540 lines per inch or fmer).

### **Apple support**

Link APPLECI for information on corporate identity in the United States and Pacific regions.

Link CI.EUROPE for information on corporate identity in Europe.

Link APPLETM for questions about the use of Apple trademarks and copyrighted materials.

### Logo colors

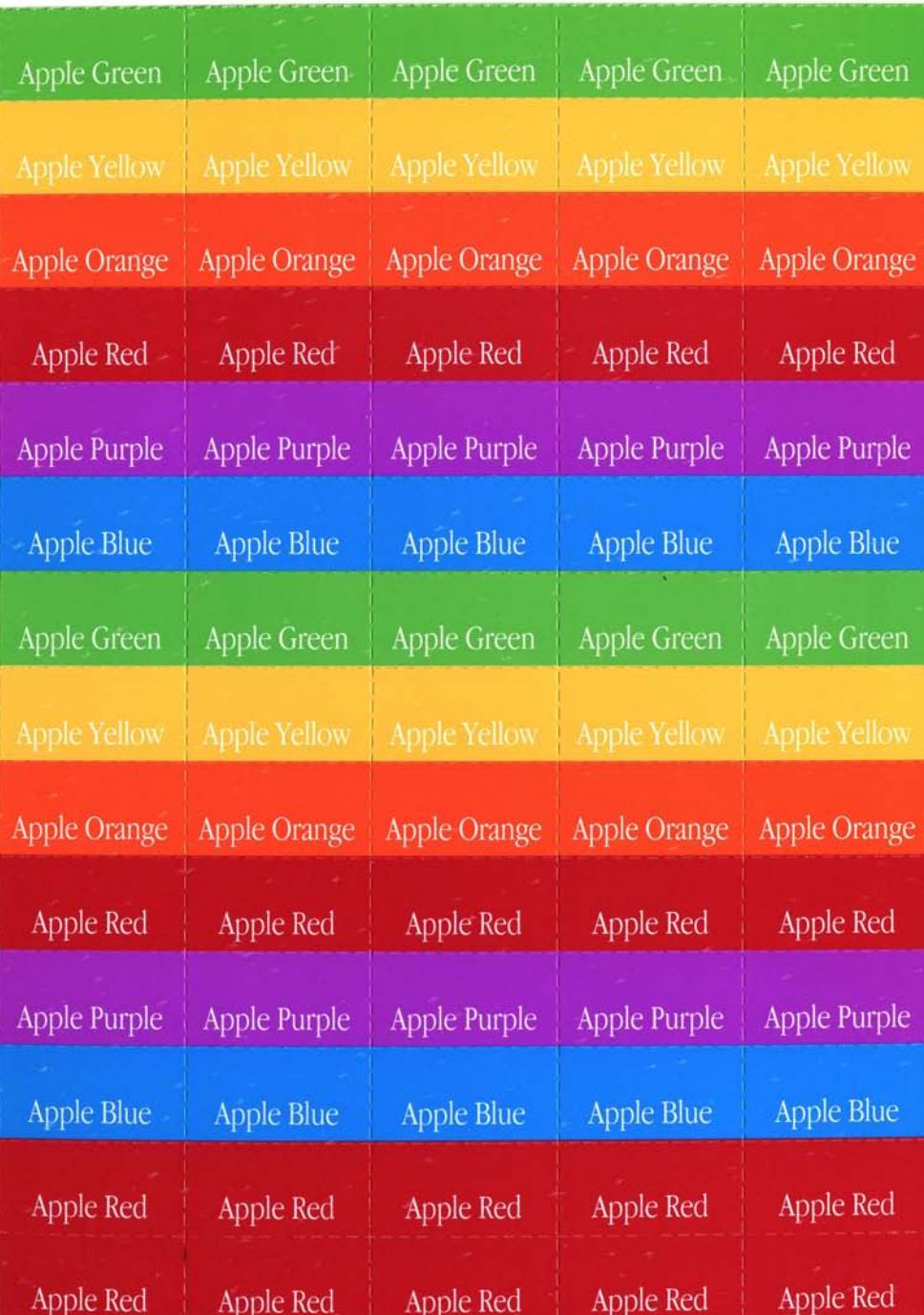

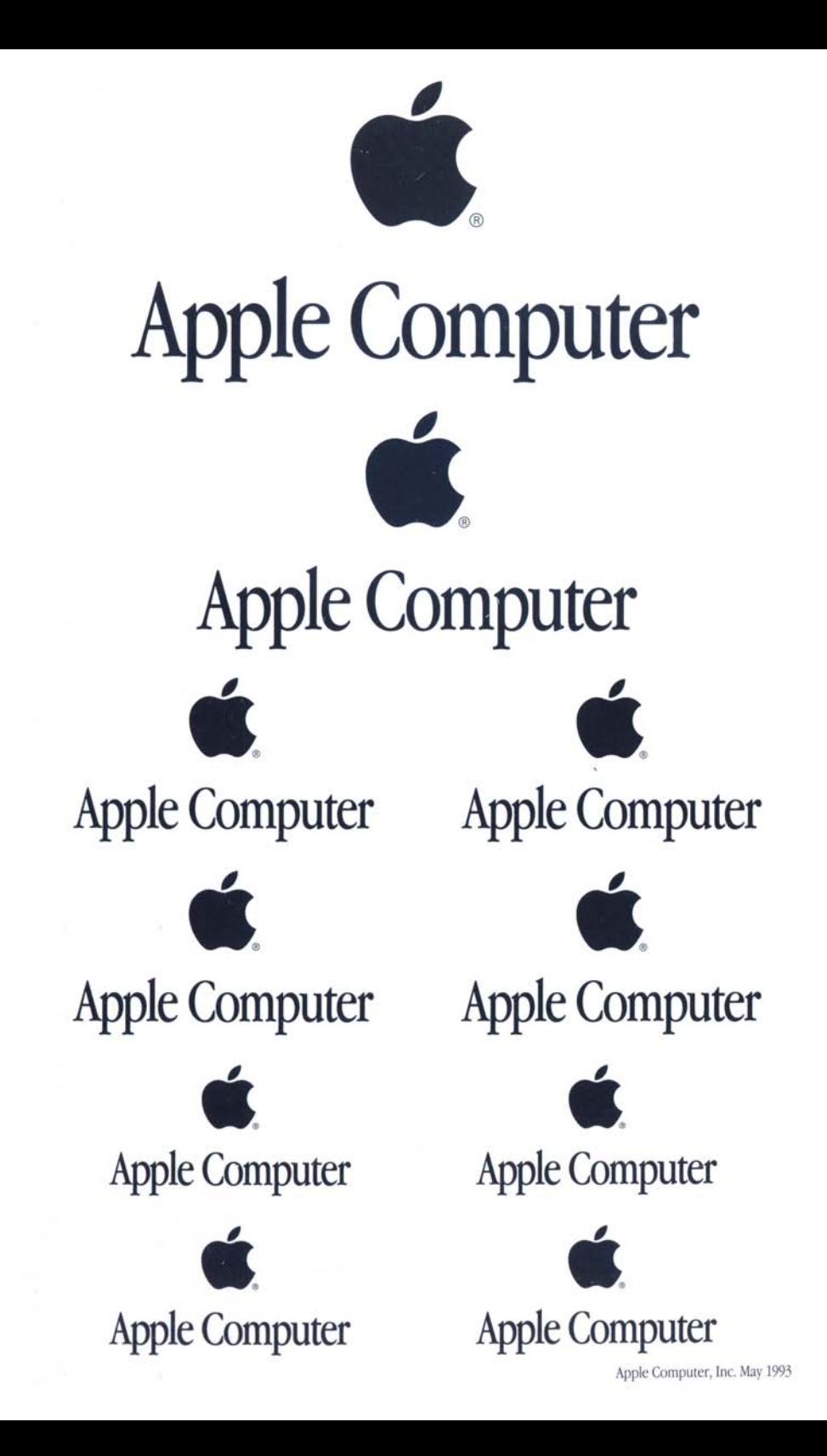

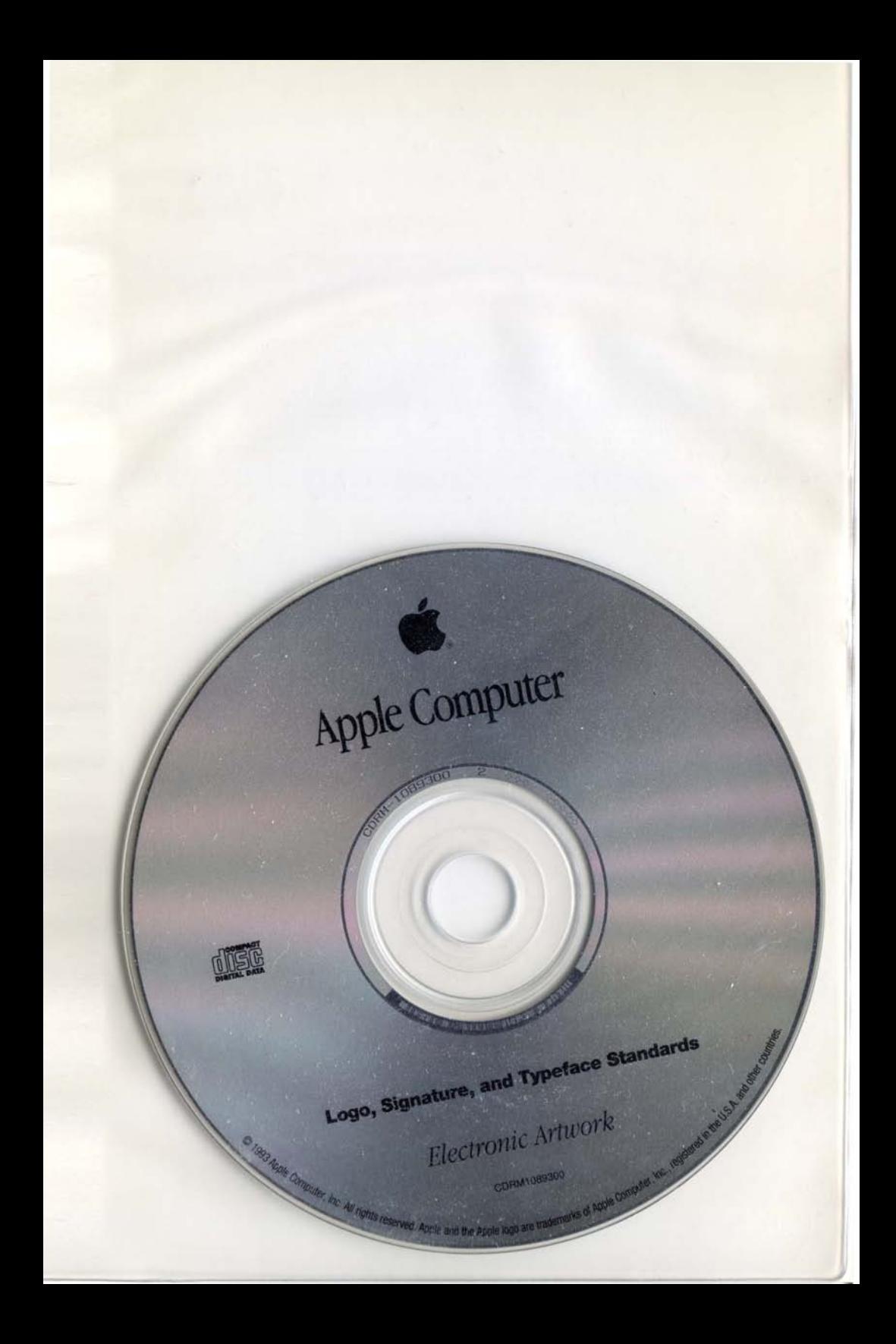